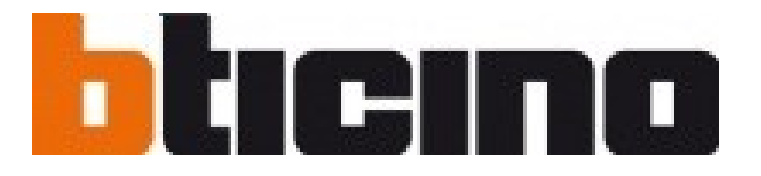

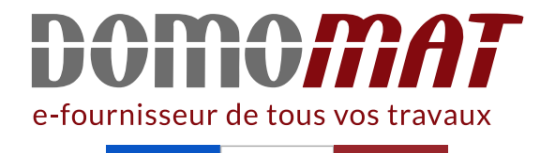

# **Fiche 005310 Bticino**

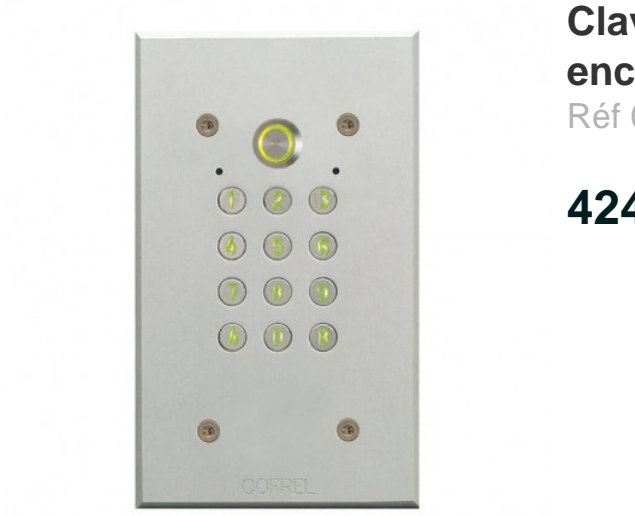

**Clavier antivandalisme monobloc encastré ou en saillie 100 codes** Réf 005310

**424.75€TTC\***

Voir le produit : https://www.domomat.com/6531-clavier-antivandalisme-monobloc-encastre-ou-ensaillie-100-codes-bticino-005310.html

> Le produit Clavier antivandalisme monobloc encastré ou en saillie 100 codes est en vente chez Domomat !

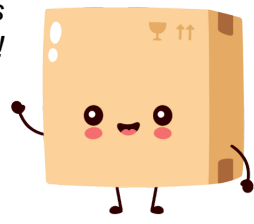

\* : Prix sur le site Domomat.com au 02/05/2024. Le prix est susceptible d'être modifié.

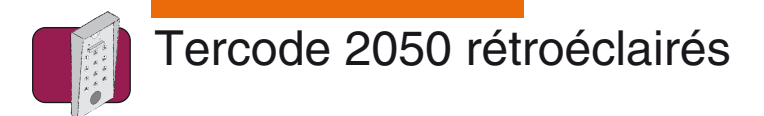

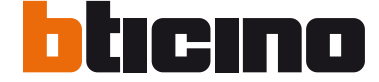

# **Ajout / modification / suppression d'un code à 4 termes**

### **Ajout / modification d'un code :**

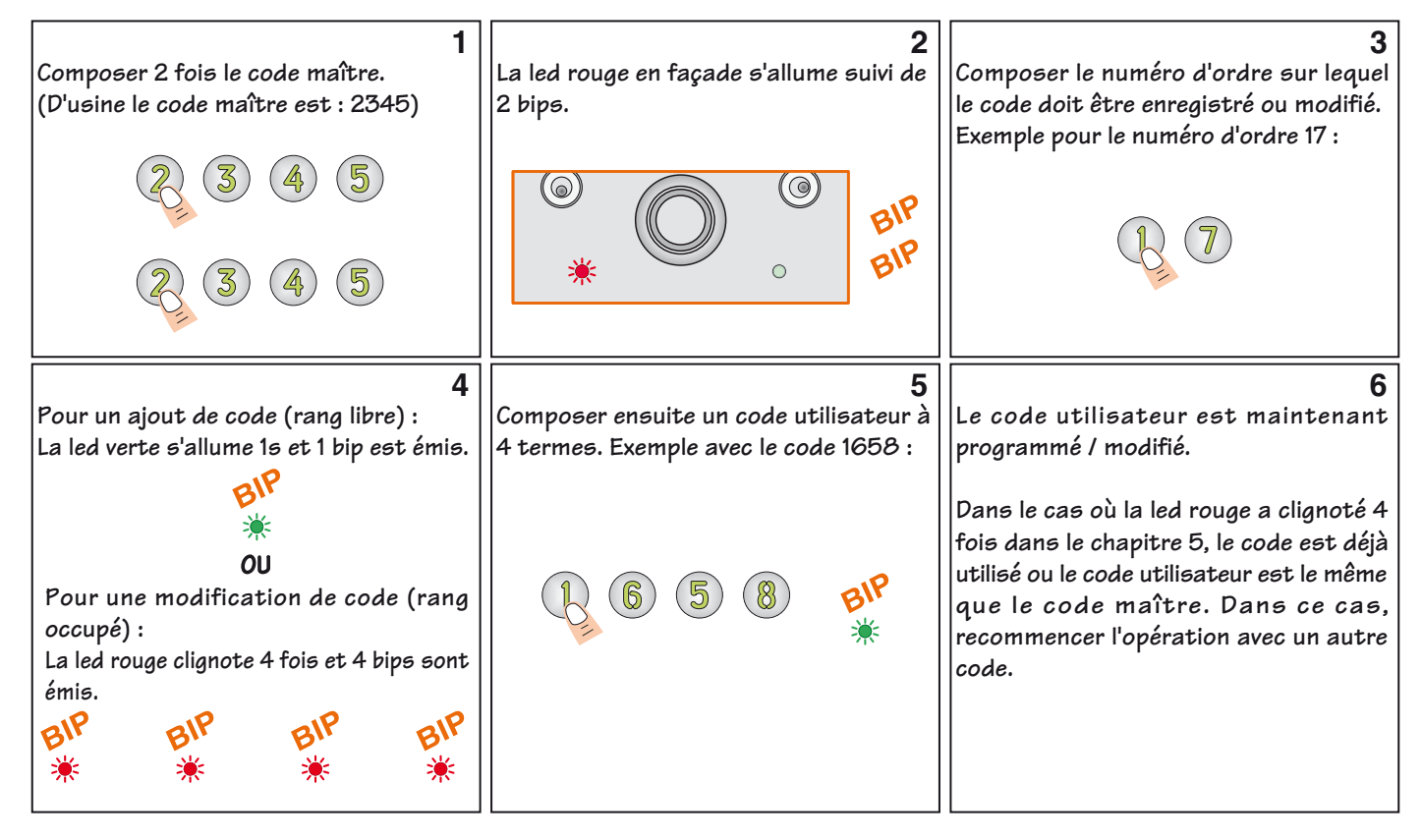

Procéder de la même manière pour enregistrer / modifier d'autres codes. Pour sortir de programmation, appuyer sur la touche B.

### **Suppression d'un code :**

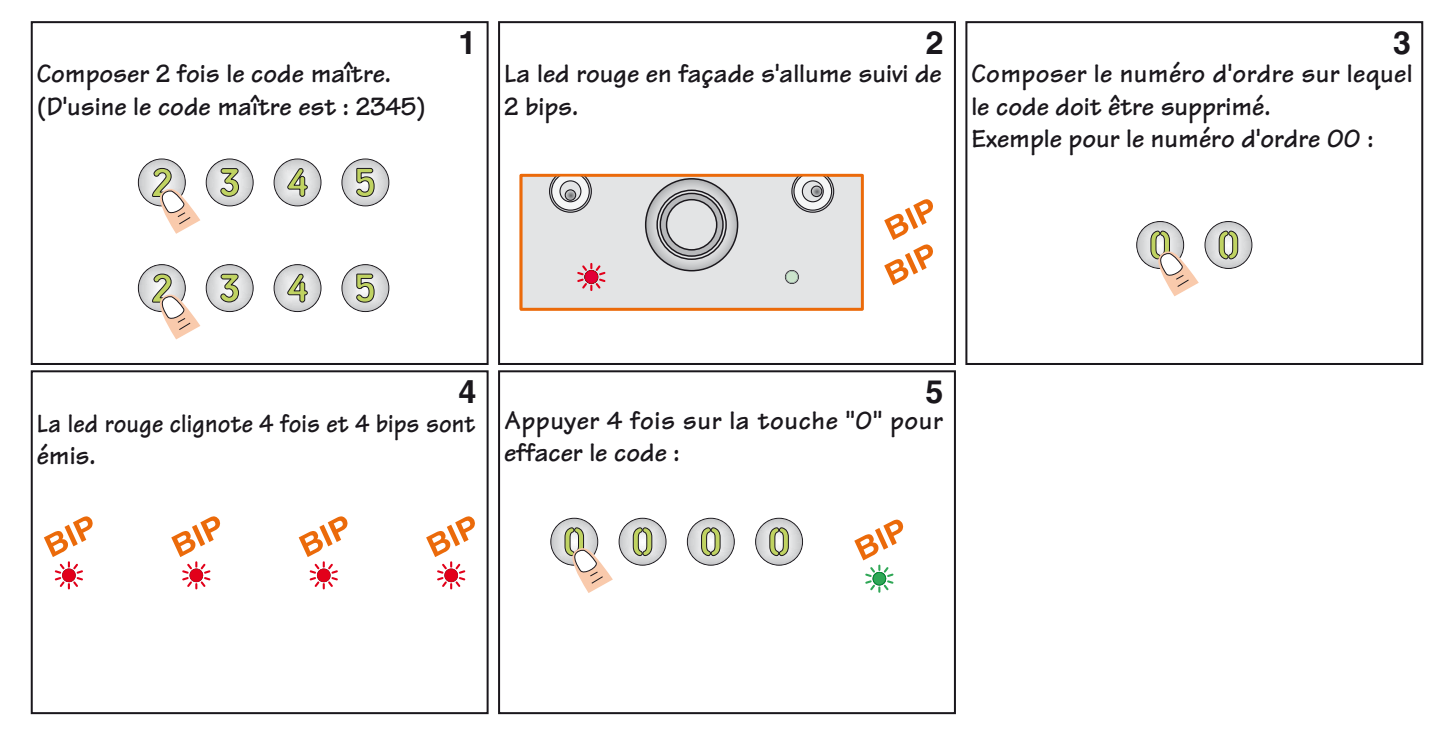

Procéder de la même manière pour supprimer d'autres codes. Pour sortir de programmation, appuyer sur la touche B.

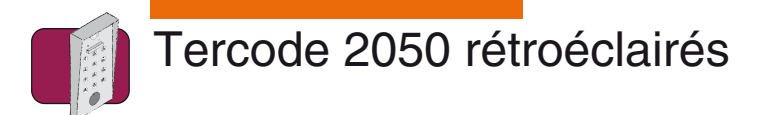

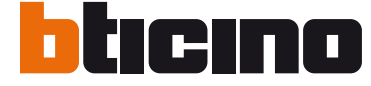

### **Programmation à 5 termes**

**ATTENTION :** Le code utilisateur (code d'ouverture porte) et le code maître (code d'entrée en en programmation) seront en 5 termes. Le ou les codes utilisateurs doivent être différents du code maître. Exemple de programmation avec : un code maître (code d'entrée en programmation) : 17574 un code utilisateur (code d'ouverture porte) : 91863 **1 2 3 Composer 2 fois le code maître. La led rouge en façade s'allume suivi de Dans le cas où le Tercode est déjà (D'usine le code maître est : 12345) 2 bips. configuré en 5 termes, passer directement au chapitre 4. Composer A4, la led verte s'allume 1s,**  0 (O) BIP **composer ensuite 5 pour une configuration en 5 termes la led verte s'allume 1s.**  BIP

**4**  $\vert$  **5 6** Composer 00 (premier numéro d'ordre) : ||La led verte s'allume 1s et 1 bip est émis. ||Composer ensuite un code utilisateur à **4 termes. Exemple avec le code 91863 : Si la led rouge clignote 4 fois et 4 bips sont émis : Cela signifie que le rang est occupé. Le code qui sera composé ci-après remplacera le code existant. 7 8 9 Le code utilisateur est maintenant Le code d'usine est toujours : Composer A5, la led verte s'allume 1s et 1-2-3-4-5. programmé. un bip est émis : Dans le cas où la led rouge a clignoté 4 Pour le modifier suivre les étapes de 9 à 11. fois dans le chapitre 6, le code est déjà OU utilisé ou le code utilisateur est le même Pour sortir de programmation appuyer que le code maître. Dans ce cas, sur la touche B. recommencer l'opération avec un autre code. 10** 11 12 **Composer ensuite les 5 termes du nouveau Appuyer sur la touche B pour sortir de la Pour être sûr de la programmation, composer le code utilisateur précédemment enregistré. code maître. Exemple avec 17574 : programmation. La led rouge s'éteint et 2 bips sont émis. Dans cet exemple : 91863**   $(\circledcirc)$  $(\odot)$ BIP BIP  $\sqrt{2}$  $\bigcap$ **La led verte s'allume le temps de la temporisation et la gâche se déclenche 13 Noter les codes rentrés : 14**  Code maître (© **BZZZZZZ** BIP Code utilisateur  $\circ$  $0|0|$ 

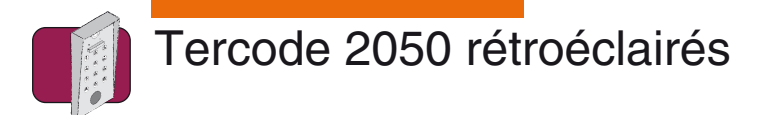

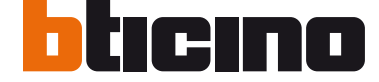

# **Ajout / modification / suppression d'un code à 5 termes**

### **Ajout / modification d'un code :**

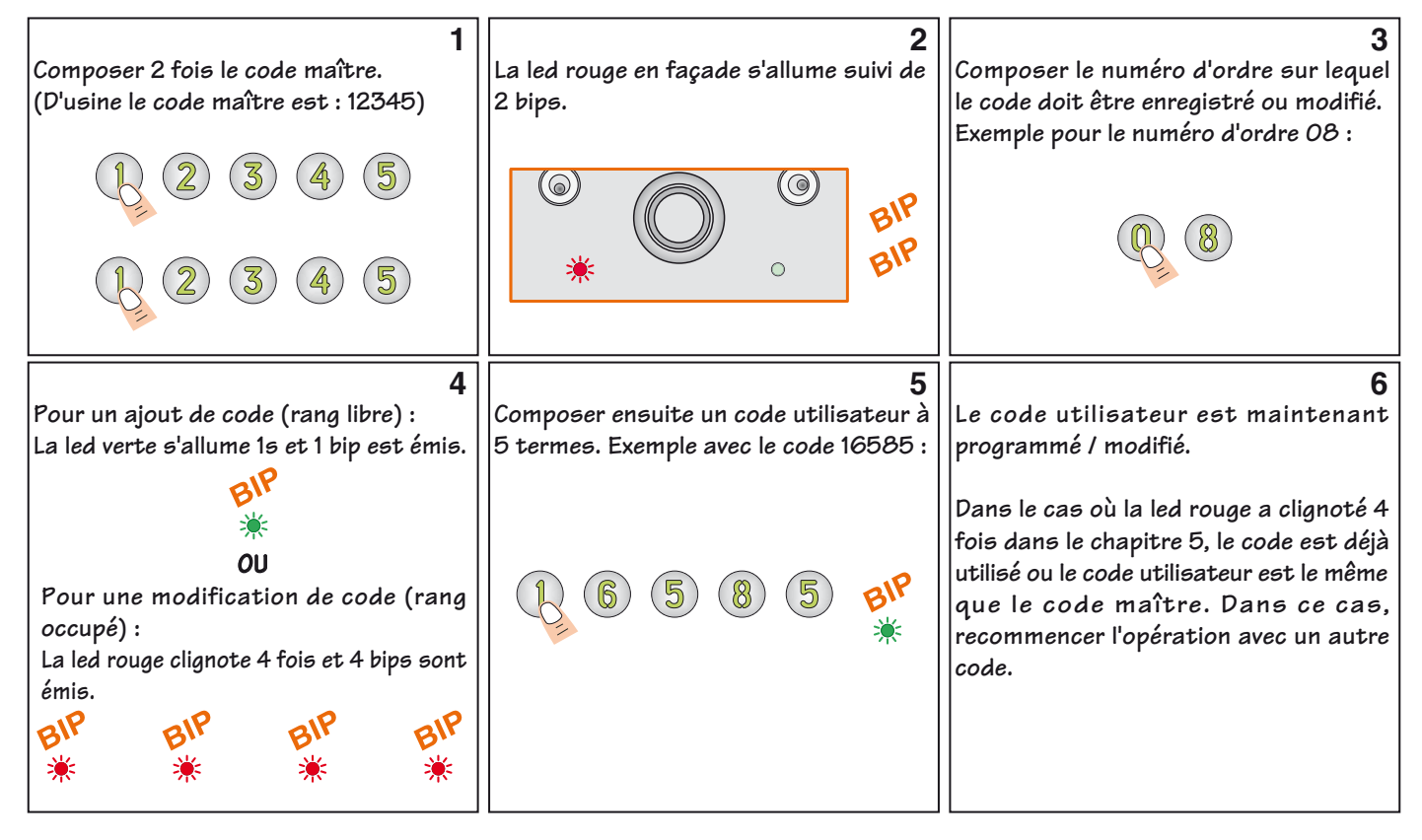

Procéder de la même manière pour enregistrer / modifier d'autres codes. Pour sortir de programmation, appuyer sur la touche B.

### **Suppression d'un code :**

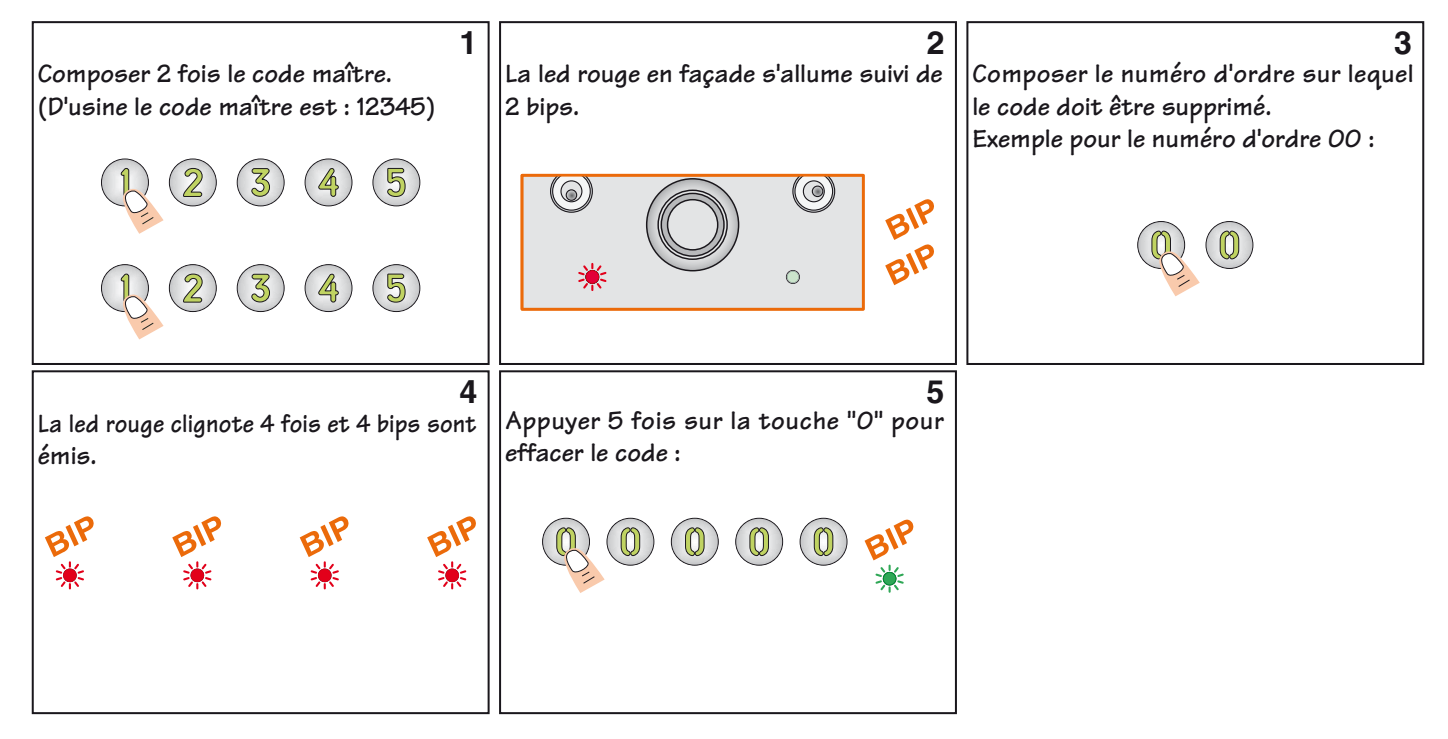

Procéder de la même manière pour supprimer d'autres codes. Pour sortir de programmation, appuyer sur la touche B.

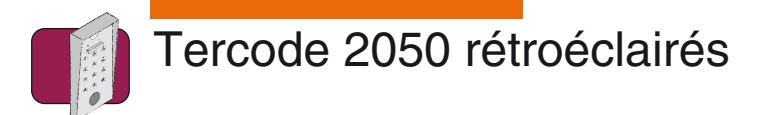

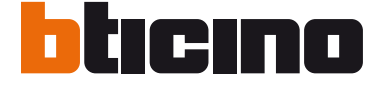

# **Programmation à 6 termes**

**ATTENTION :** Le code utilisateur (code d'ouverture porte) et le code maître (code d'entrée en en programmation) seront en 6 termes. Le ou les codes utilisateurs doivent être différents du code maître.

Exemple de programmation avec :

un code maître (code d'entrée en programmation) : 518974 un code utilisateur (code d'ouverture porte) : 25B845

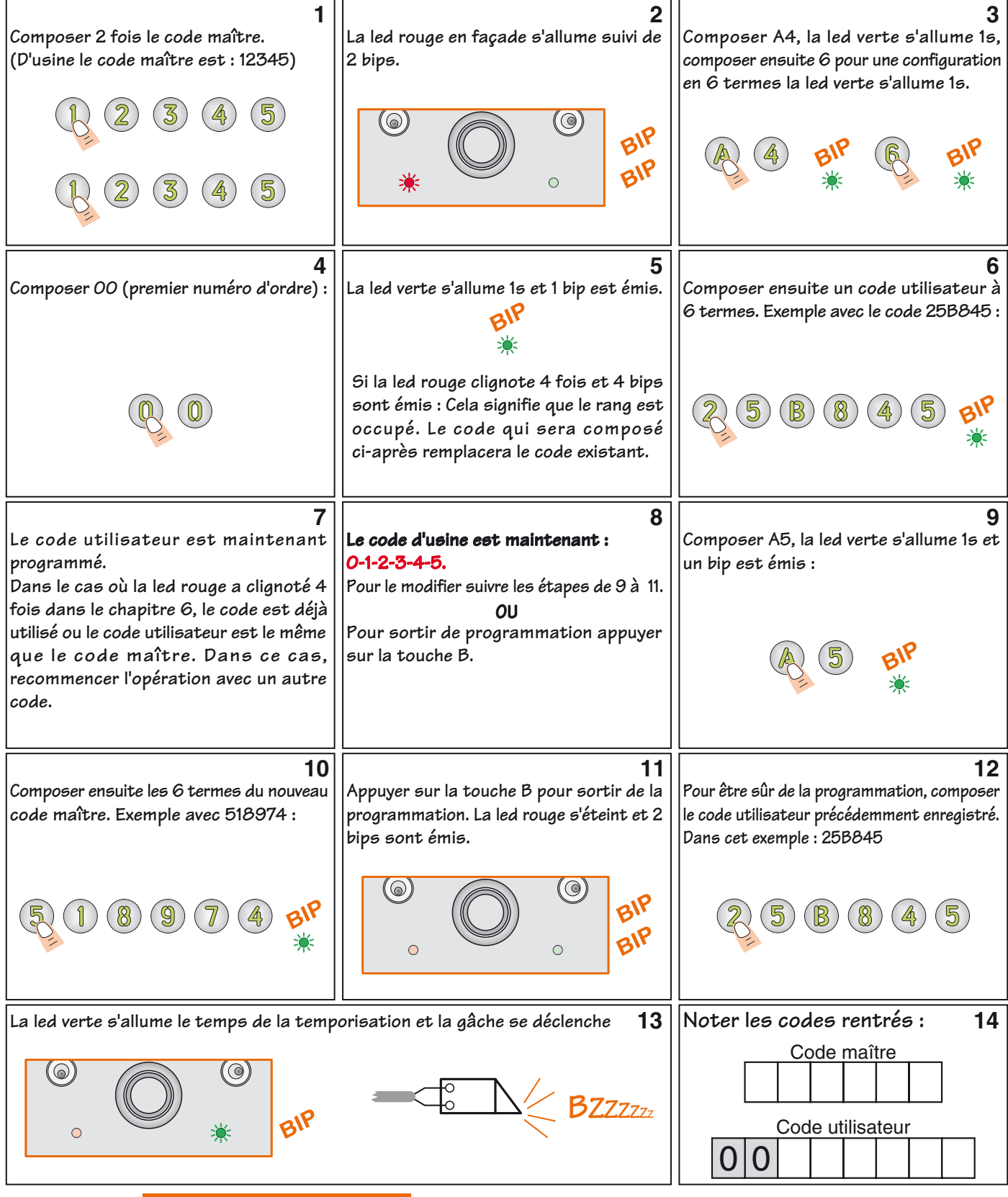

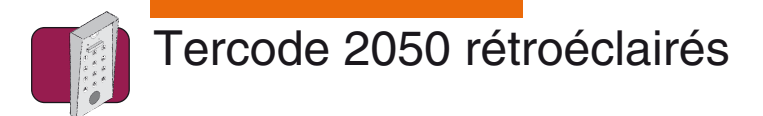

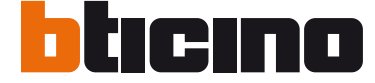

# **Ajout / modification / suppression d'un code à 6 termes**

### **Ajout / modification d'un code :**

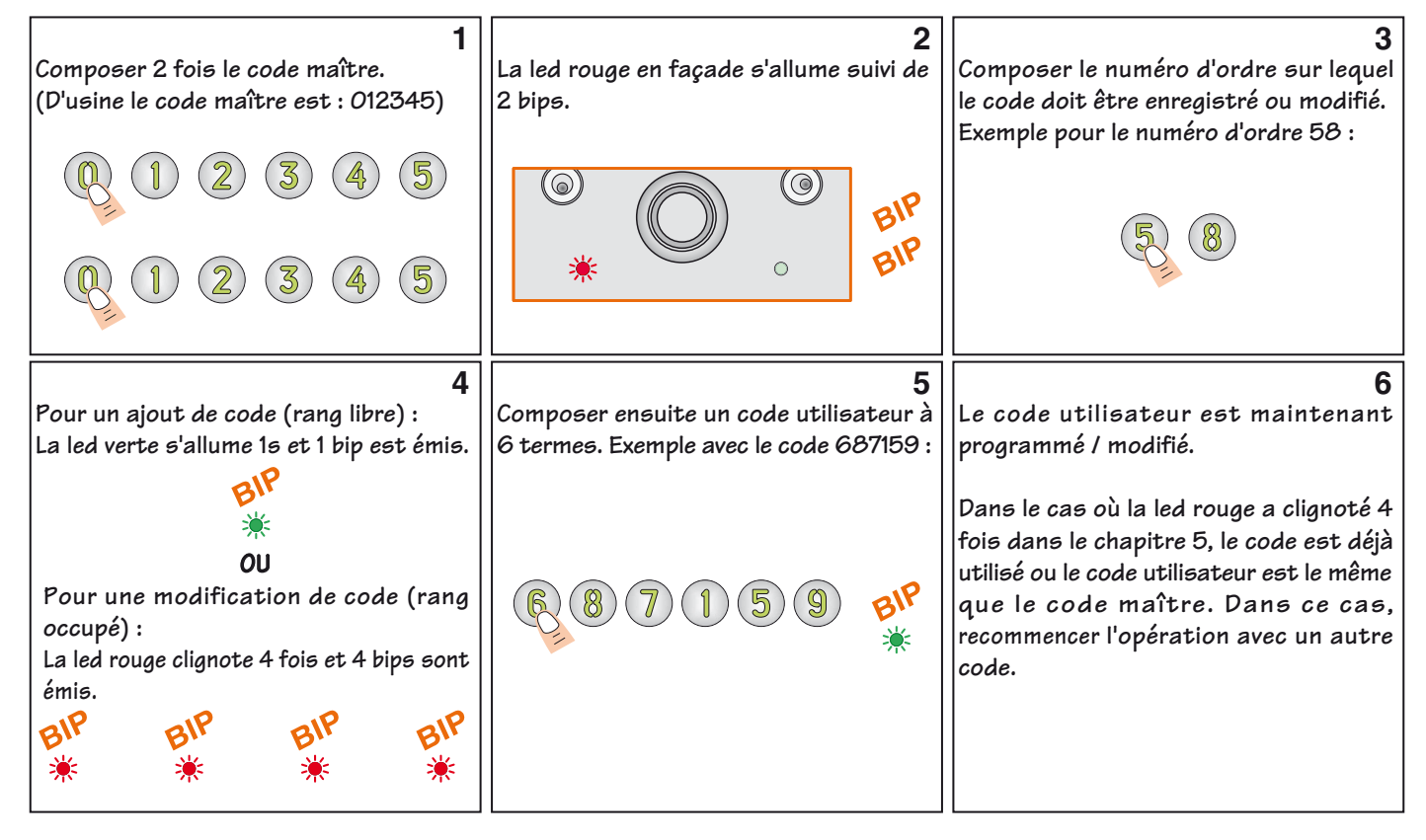

Procéder de la même manière pour enregistrer / modifier d'autres codes. Pour sortir de programmation, appuyer sur la touche B.

### **Suppression d'un code :**

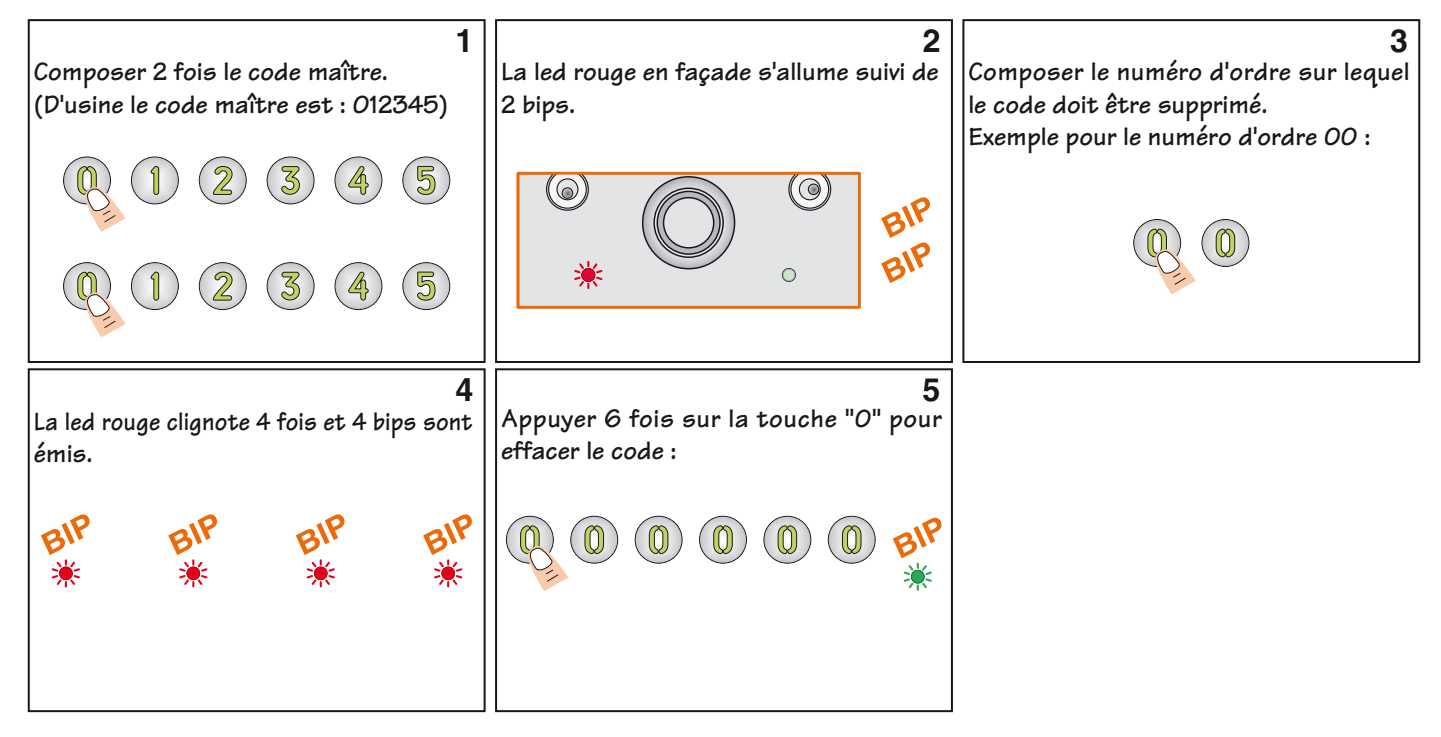

Procéder de la même manière pour supprimer d'autres codes. Pour sortir de programmation, appuyer sur la touche B.

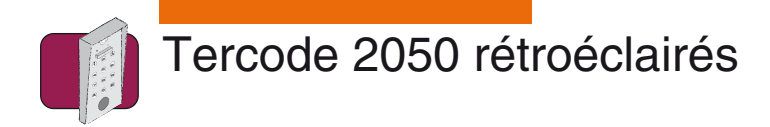

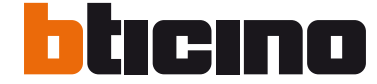

### **Réglage des temporisations**

#### **Réglage de la temporisation du relais d'ouverture porte :**

Entrée en programmation :

Taper 2 fois le code maître à 4,5 ou 6 termes (d'usine 1-2-3-4-5), la led rouge s'allume suivi de 2 bips. Dans cet exemple le code maître d'usine à 5 termes est utilisé :

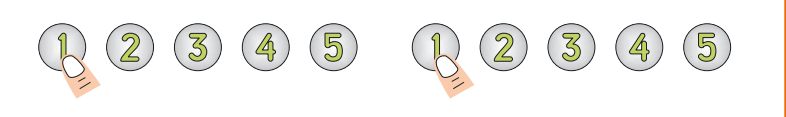

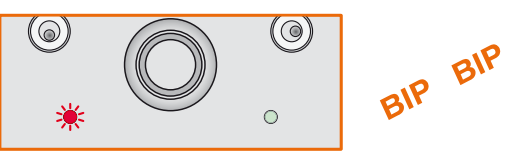

#### Modification de la temporisation :

Taper A1, la led verte s'allume 1 seconde suivi d'un bip. Composer ensuite la nouvelle temporisation à 2 termes (de 01 à 99 secondes), la led verte s'allume 1 seconde suivi d'un bip.

Exemple avec une temporisation de 5 secondes :

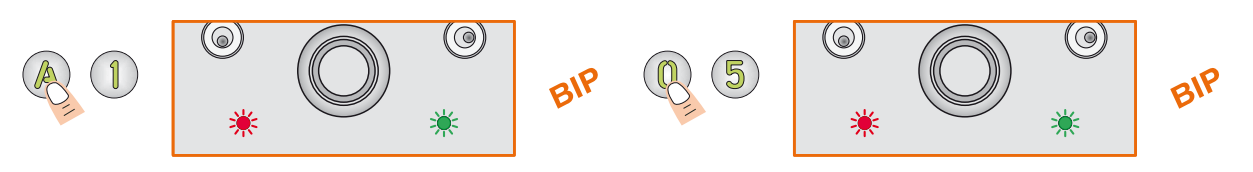

La temporisation d'ouverture porte est maintenant de 5 secondes.

Pour faire fonctionner le relais en mode bistable (marche / arrêt), entrer la valeur "00".

Pour sortir de programmation appuyer sur la touche B, le tercode émet 2 bips et la led rouge s'éteint.

#### **Réglage de la temporisation d'éclairage clavier :**

Entrée en programmation :

Taper 2 fois le code maître à 4,5 ou 6 termes (d'usine 1-2-3-4-5), la led rouge s'allume suivi de 2 bips. Dans cet exemple le code maître d'usine à 5 termes est utilisé :

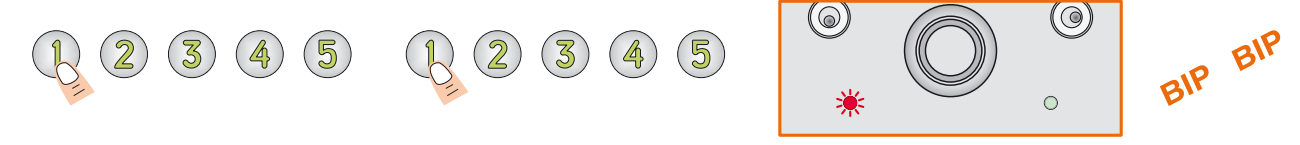

Modification de la temporisation :

Taper A0, la led verte s'allume 1 seconde suivi d'un bip. Composer ensuite la nouvelle temporisation à 2 termes (de 10 à 99 secondes ou 00 pour un éclairage permanent), la led verte s'allume 1 seconde suivi d'un bip. Exemple avec un éclairage du clavier permanent :

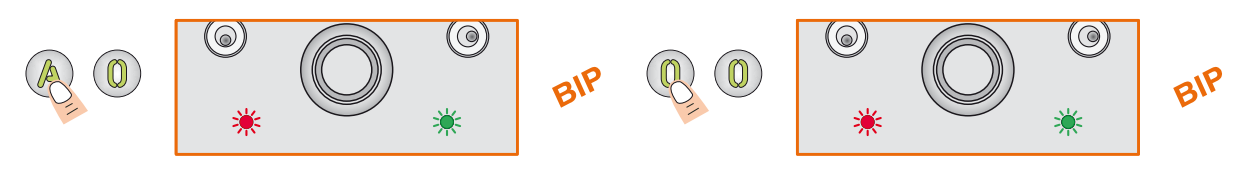

Le clavier codé est maintenant éclairé en permanence.

Pour sortir de programmation appuyer sur la touche B, le tercode émet 2 bips et la led rouge s'éteint.

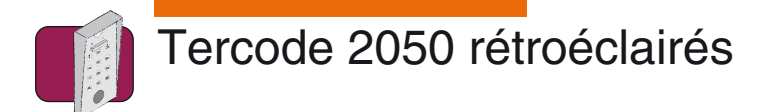

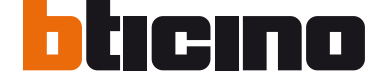

## **Programmation du signal sonore & réinitialisation du code maître**

#### **Programmation du signal sonore :**

Si le cavalier "ST1" est en place (voir page 3), le signal sonore est audible en programmation et lors de l'ouverture de la porte (après acceptation du code d'entrée).

Il est possible de configurer le signal sonore pour que celui-ci soit audible à chaque appui sur les touches du clavier.

Entrée en programmation :

Taper 2 fois le code maître à 4,5 ou 6 termes (d'usine 1-2-3-4-5), la led rouge s'allume suivi de 2 bips. Dans cet exemple le code maître d'usine à 5 termes est utilisé :

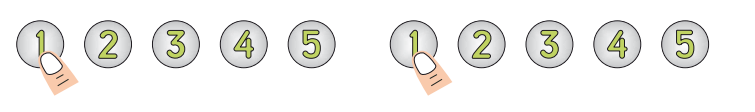

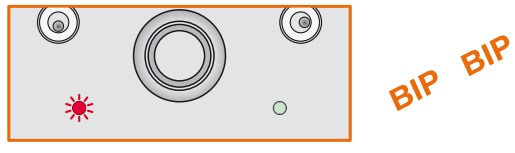

Modification du signal sonore :

Taper AA, la led verte s'allume 1 seconde suivi d'un bip. Composer "1" pour activer la fonction ou "0" pour désactiver la fonction, la led verte s'allume 1 seconde suivi d'un bip. Exemple avec l'activation des bips lors de l'appui sur les touches :

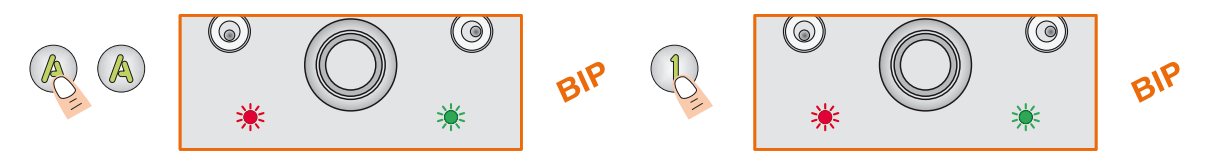

Le signal sonore est maintenant audible à chaque appui sur les touches du clavier.

Pour sortir de programmation appuyer sur la touche B, le tercode émet 2 bips et la led rouge s'éteint.

#### **Réinitialisation du code maître (retour en code d'usine):**

En cas de perte du code maître, il est possible de le réinitialiser sans pour autant perdre les codes utilisateurs et les diverses configurations rentrées dans le Tercode 2050 N.

**Lorsque le clavier codé est sous tension,** placer un cavalier sur P2. La led verte s'allume suivi d'un bip. Attendre l'extinction de la led verte et retirer le cavalier.

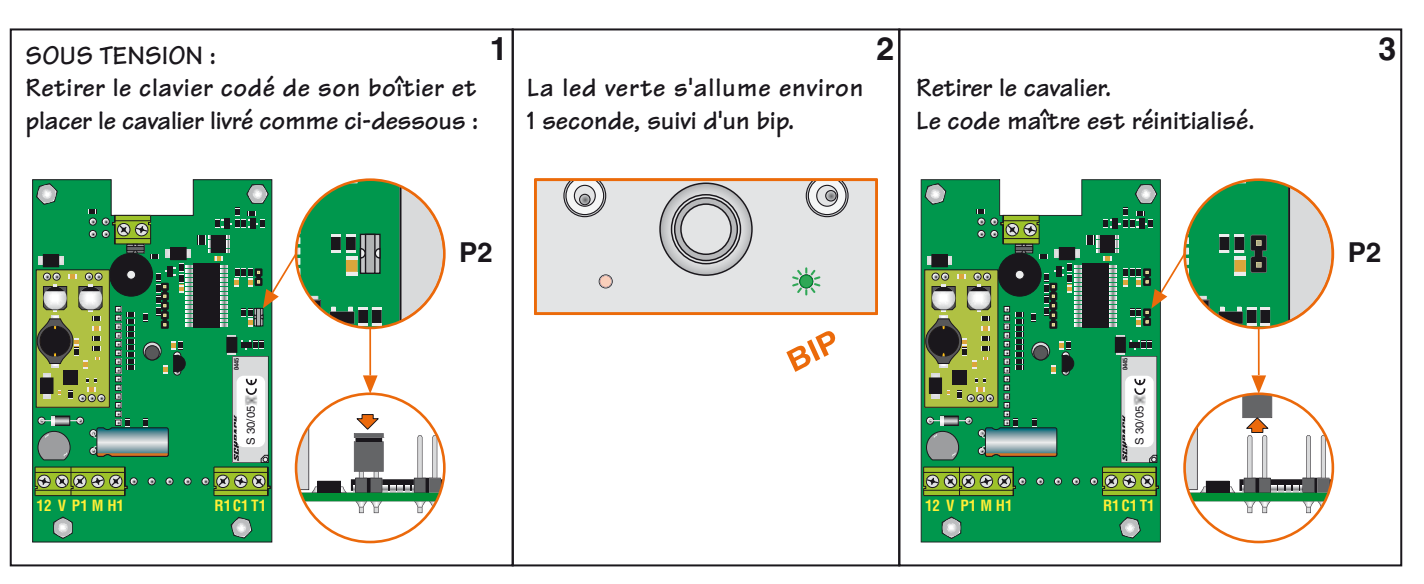

Après la réinitialisation du code maître, celui-ci est :

- En 4 termes : 1-2-3-4
- En 5 termes : 1-2-3-4-5
- En 6 termes : 1-2-3-4-5-6

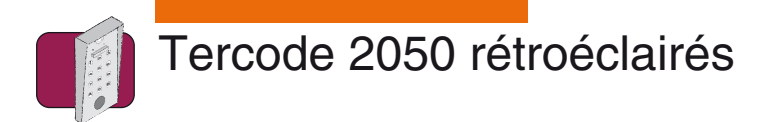

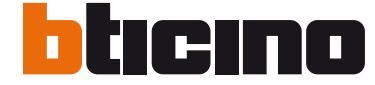

### **Remise à zéro de la mémoire**

#### **Remise à zéro de la mémoire par l'avant du clavier :**

La remise à zéro de la mémoire efface toutes les configurations du clavier codé ainsi que les codes utilisateurs. Le clavier codé retourne en mode sortie d'usine.

Entrée en programmation :

Taper 2 fois le code maître à 4,5 ou 6 termes (d'usine 1-2-3-4-5), la led rouge s'allume suivi de 2 bips. Dans cet exemple le code maître d'usine à 5 termes est utilisé :

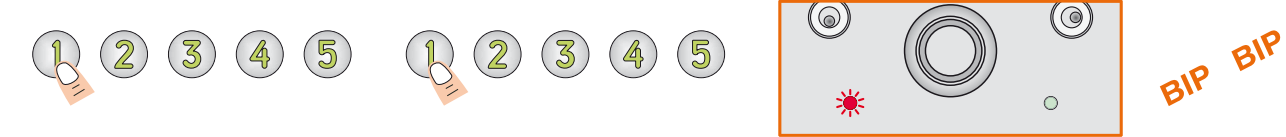

Remise à zéro :

Taper A6, la led verte s'allume 1 seconde suivi d'un bip. Composer AB pour valider la remise à zéro, la led verte s'allume durant la procédure de réinitialisation; à son extinction la led rouge s'allume 1 seconde suivi d'un bip. Procédure :

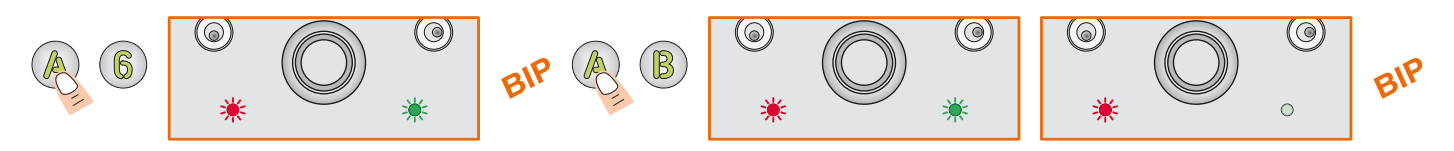

Lorsque les leds sont éteintes, le clavier codé est retourné en configuration d'usine.

### **Remise à zéro de la mémoire par l'arrière du clavier :**

La remise à zéro de la mémoire efface toutes les configurations du clavier codé ainsi que les codes utilisateurs. Le clavier codé retourne en mode sortie d'usine. Procédure :

**HORS TENSION :**  $\begin{bmatrix} 1 \end{bmatrix}$   $\begin{bmatrix} 2 \end{bmatrix}$   $\begin{bmatrix} 2 \end{bmatrix}$   $\begin{bmatrix} 3 \end{bmatrix}$ **Retirer le clavier codé de son boîtier et Remettre le clavier codé sous-Retirer le cavalier. Le clavier codé est réinitialisé. placer le cavalier livré comme ci-dessous : tension. La led verte s'allume. Attendre l'extinction de la led, un bip est émis.**  (©)  $\omega$ **P2 P2**   $\circ$ **12 V P1 M H1 R1 C1 T1 <sup>0445</sup>**S 30/05 **12 V P1 M H1 R1 C1 O 300 STACK 300 STACK 300 STACK 300 STACK 300 STACK 300 STACK 300 STACK 300 STACK 300 STACK 300 STACK 300 STACK 300 STACK 300 STACK 300 STACK 300 STACK 300 STACK 300 STACK 300 STACK 300 STACK 300 STACK**  $\circledcirc$  $\omega$  $\circ$  $\circ$ BIP

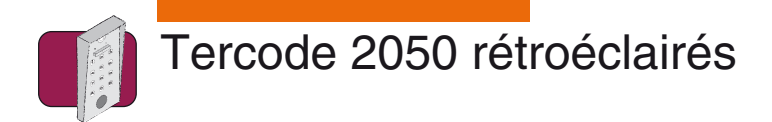

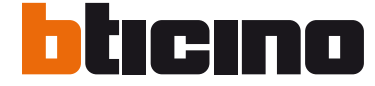

# **Modification d'un code par l'utilisateur**

**Procédure :**

Pour que cette fonction soit active, placer un cavalier sur P1. Le code de modification est : AB.

**! ATTENTION :** le nouveau code ne doit pas contenir une suite de zéro.

Exemple avec M. Dupond qui a comme code : 6-7-8-9-0 et qui veut le changer par : 25096.

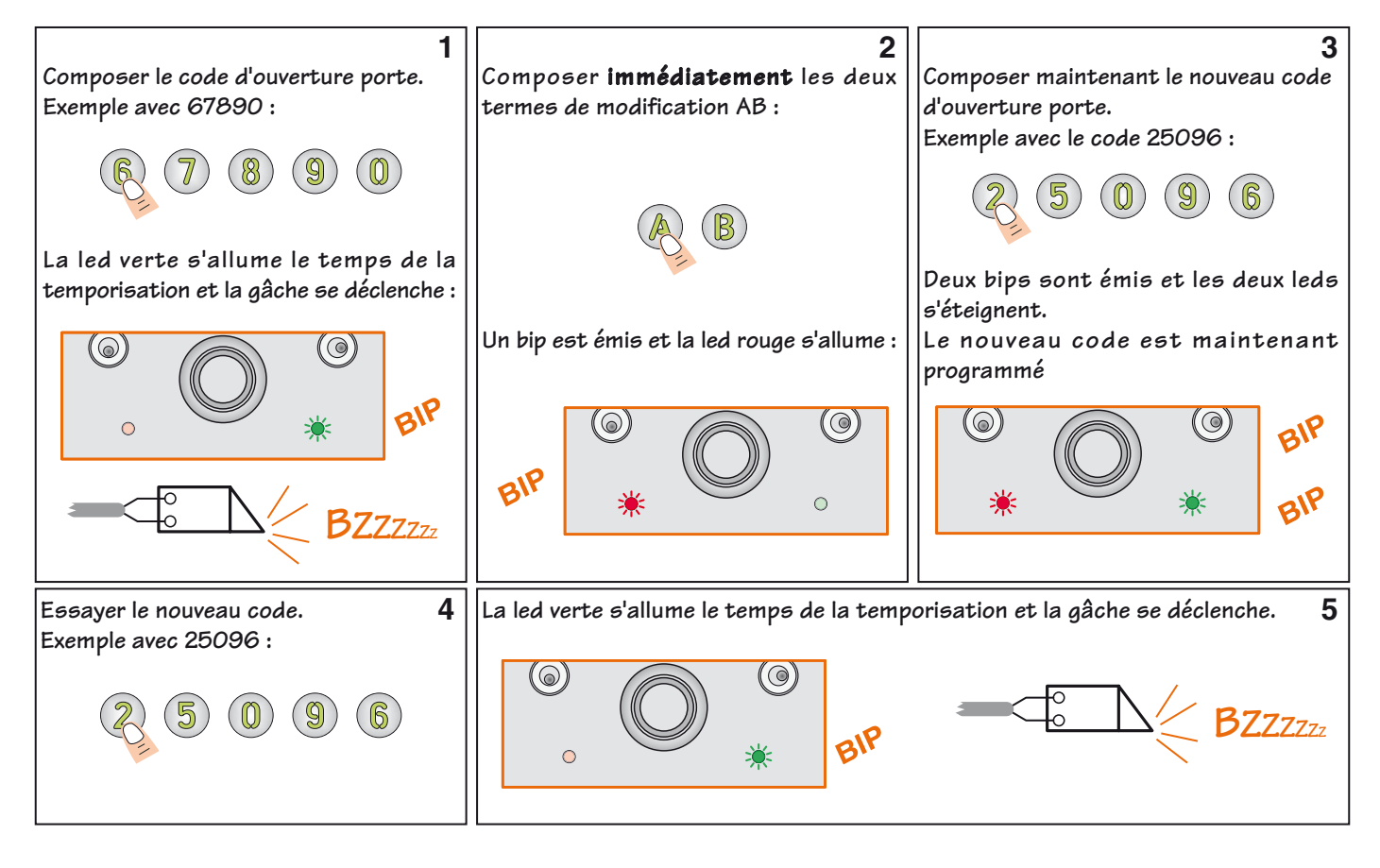

Dans le cas où la led rouge clignote 4 fois et 4 bips sont émis, une erreur de saisie s'est produite :

- Le code rentré est déjà existant sur un autre emplacement.

- Le code rentré est identique au code maître.

Dans ce cas, recommencer la procédure avec un autre code.

**Noter le code rentré :** 

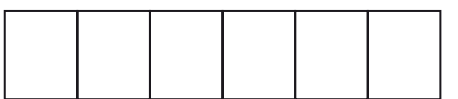

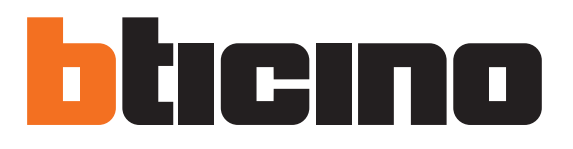

Bticino 5 rue Jean Nicot 93691 Pantin Cedex Tél.: 01.48.10.44.00 Fax: 01.48.10.44.44 www.bticino.fr